# **B77 – MA in Architecture**

### **Enrolment in teaching activities**

Enrolment in teaching activities is automatic; it is necessary to show up directly in the classroom on the first day of class. The administrative service in charge, *Servizio Gestione Didattica*, will send the lists with students' names and contact details to the lecturers of reference.

### Finding information on teaching activities

The <u>Study Manifesto 2023/24</u> published on the web page of each study programme is the most important tool for getting to know your study path. Every year a new Manifesto is approved; it contains the directives and the study plan which are valid exclusively for those who enroll in that academic year and it will be valid for the entire duration of the career , up to graduation.

Extra attention should be paid to the following tables:

1) Quadro di sintesi (pag. 8) shows:

- the distribution of teaching activities into TAF (*Tipologie di Attività Formative* types of learning activities);
- the breakdown of TAF into disciplinary fields.

It also shows the number of CFU (*Crediti Formativi Universitari* – university credits) and the number of exams required for every TAF/disciplinary field in order to graduate.

**2)** Quadro di dettaglio (pag. 8 and 9) presents an overview of all the teaching activities of the two years: first-year classes are offered during the current academic year (2023/2024), while second-year classes will be offered in 2024/25 academic year.

**3)** Offerta Formativa a.a. 2023/24 (pag. 9 and 10) shows all the activated teaching activities for the current academic year. It is a very useful tool for planning the classes you intend to follow. Some courses included in this table may not be part of the 2023/24 enrollment cohort, but of previous cohorts, in particular the courses included in this table in the 2nd year refer to the enrollment cohort 2022/23

To complete TAF D CFU (elective teaching activities), you can either:

- follow the teachings and take the exams of all the activities present in the master's study courses of the university, different from yours, as long as they are of the same level (master's), in compliance with any constraints foreseen by the specific activities and with the exclusion of courses offered in typology E from other study courses;
- attend D type teaching activities offered by your study programme;
- attend teaching activities of any luav Master's degree and pass the exam. Whatever the TAF of the teaching activity, it will be recognised as TAF D in your booklet;
- participate in the training activities in the table "<u>Attività fuori offerta per il riconoscimento di cfu in</u> <u>tipologia D o F</u>", preferably choose those provided in English, published on the luav website.

# To complete **TAF F CFU (various educational activities)**, you can either:

a) an internship (4 credits corresponding to 100 hours) at institutions/companies affiliated with the luav University (more information) or following the internship program abroad;

b) attend and take the exam for the course "English Literature as Architectural Storytelling and writing" – B77018 to acquire the 4 credits required for further linguistic knowledge

It is highly recommended to check the <u>News</u> section of your study programme very frequently to keep up to date with the communications by the student administration services and the lecturers (<u>bacheca</u> <u>docenti</u>).

### Timetables

The timetables are published at the beginning of each semester on luav website, here <a href="https://orarilezioni.iuav.it/lezioni/Orario/">https://orarilezioni.iuav.it/lezioni/Orario/</a>;

You can either follow the following path:

```
Iuav home page > Studenti iscritti > Agenda web (orari, prenotazioni, appelli, aule...) > Orario delle lezioni
```

Using the menu at the top, you can carry out a search with various filters.

It is possible to select the week to view by opening the drop-down menu on the calendar symbol, at the top left:

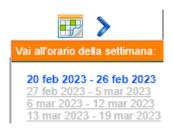

For a general overview of the timetable for your study programme, click on

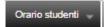

This option allows you to view the timetable for a 'typical week' and check for overlaps between optional teaching activities, so it is easier to choose what to attend.

To search for a specific teaching activity, click on

Orario insegnamenti 🚽

Please remember to check the footnotes at the bottom of the web page as they indicate which days a specific teaching activity does not take place.

#### **Registration to exams**

The exam calendar is published approximately one month before the beginning of the session in the public area of <u>Sportello Internet</u>: **Esami > Bacheca appelli d'esame** 

To take exams you need to register during the registration period, which is from 14 to 4 days before the date of the exam, by logging in to your personal area of <u>Sportello Internet</u>.

Please take note of the registration period as requests for late registrations will be rejected.

Before completing the registration for an exam you will be directed to the questionnaire to gather the opinion of those who attended the activity.

Completing the questionnaire is mandatory, otherwise it will not be possible to complete the booking of the exam.

A useful wizard is available on luav website:

http://www.iuav.it/studenti/procedure-/esami---is/index.htm

Studenti iscritti > Procedure per la carriera > Esami di profitto > Iscrizioni